# CLASE 2

**Objetivo de la clase:** el alumno aprenderá a navegar por internet para usarlo como herramienta de trabajo para investigaciones.

# **MAPA**

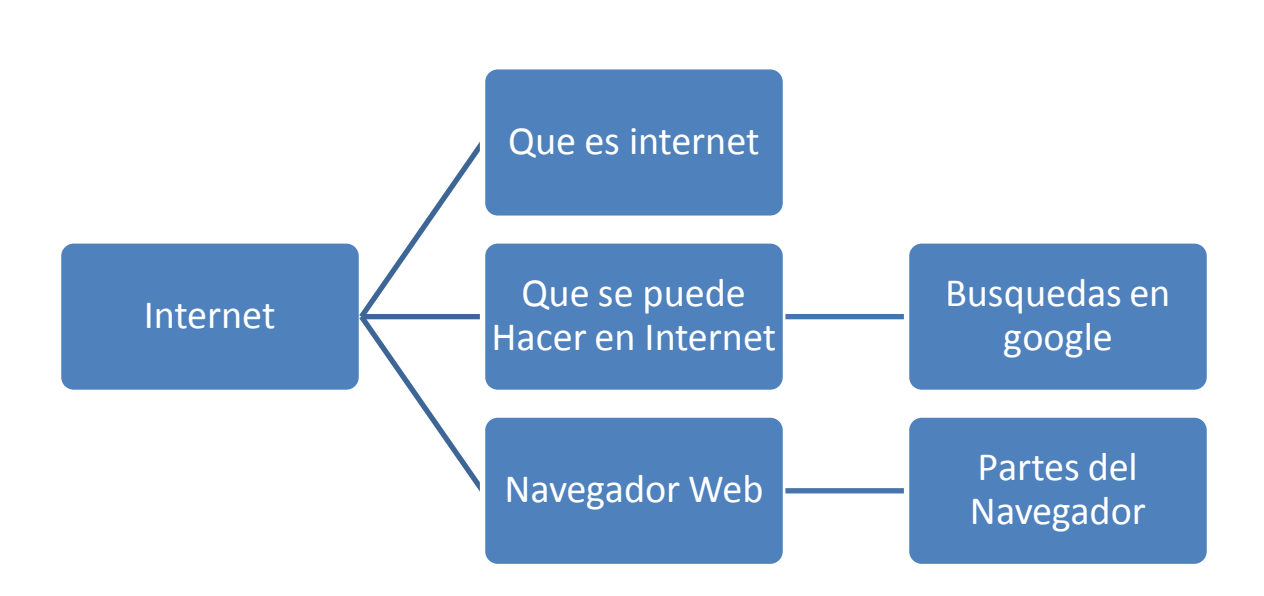

# **DESARROLLO DE CLASE**

# **¿QUÉ ES INTERNET?**

Según la Real Academia Española, internet es una red informática mundial, descentralizada, formada por la conexión directa entre computadoras u ordenadores mediante un protocolo especial de comunicación.

# **¿QUÉ SE PUEDE HACER EN INTERNET?**

En Internet se puede hacer y encontrar prácticamente de todo. En la actualidad el factor limitante en los servicios que proporciona Internet es el ancho de banda o velocidad de transmisión de los datos, si no hay suficiente ancho de banda, las imágenes, el sonido y el vídeo no se descargan a ritmo adecuado. Esto depende sobre todo de la región de los usuarios, y de la implantación de la banda ancha.

## **NAVEGADOR**

Cuando hablamos de entrar en Internet o navegar por Internet nos estamos refiriendo en realidad a la Web. Para poder **acceder a la Web necesitas un programa llamado navegador.** Un navegador sirve para acceder a Internet.

1. Para iniciar el programa del navegador daremos clic en el menú de inicio y enseguida en el icono de Internet Explorer

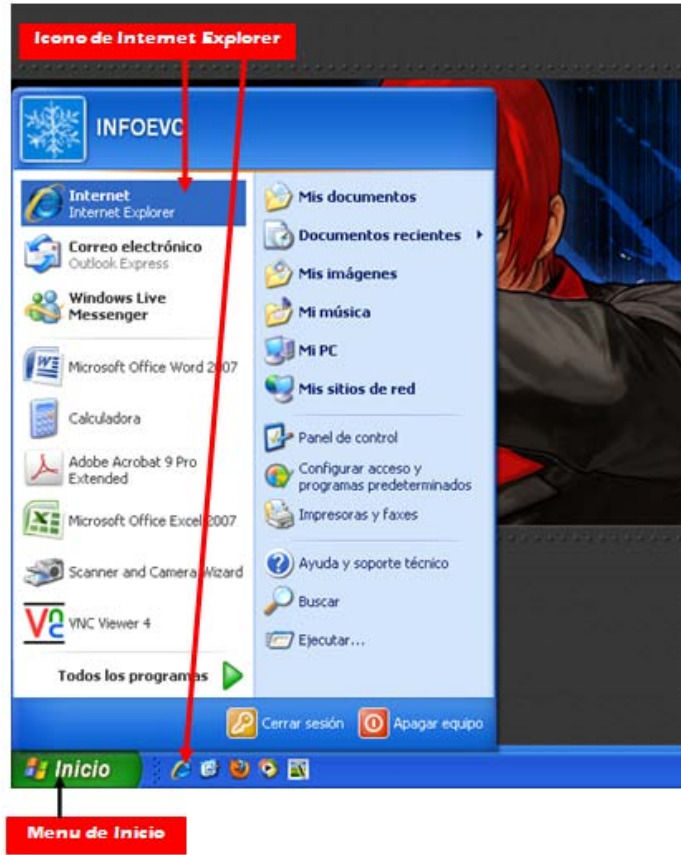

2. Se abrirá la ventana del explorador como se ve en la siguiente imagen:

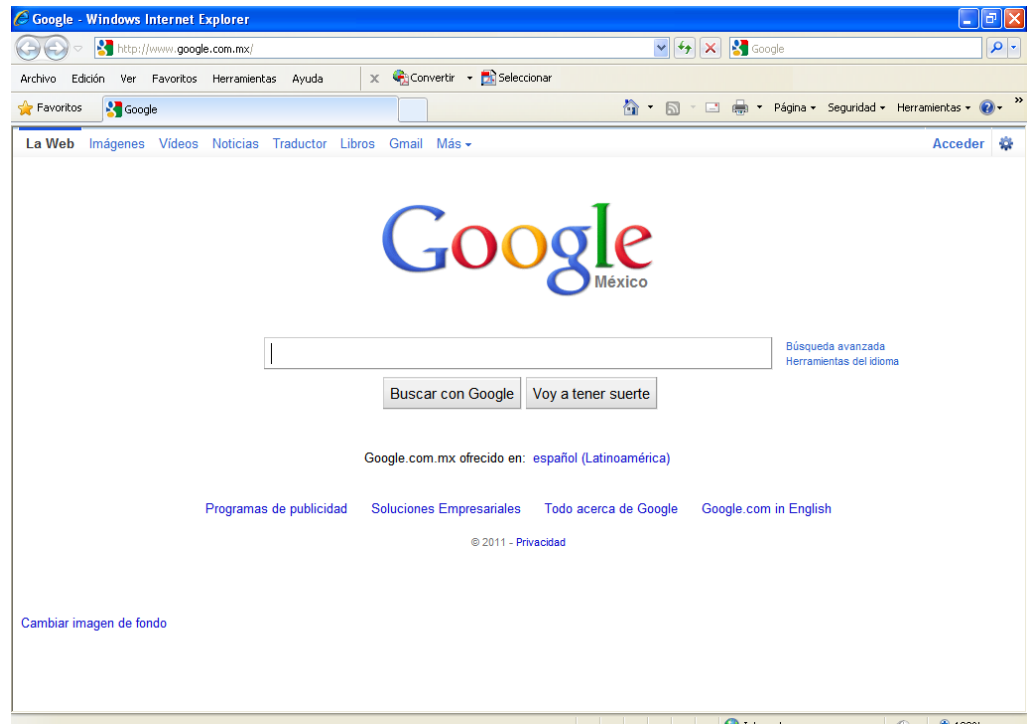

#### **LAS PARTES DEL NAVEGADOR**

Las partes más importantes del navegador son las siguientes:

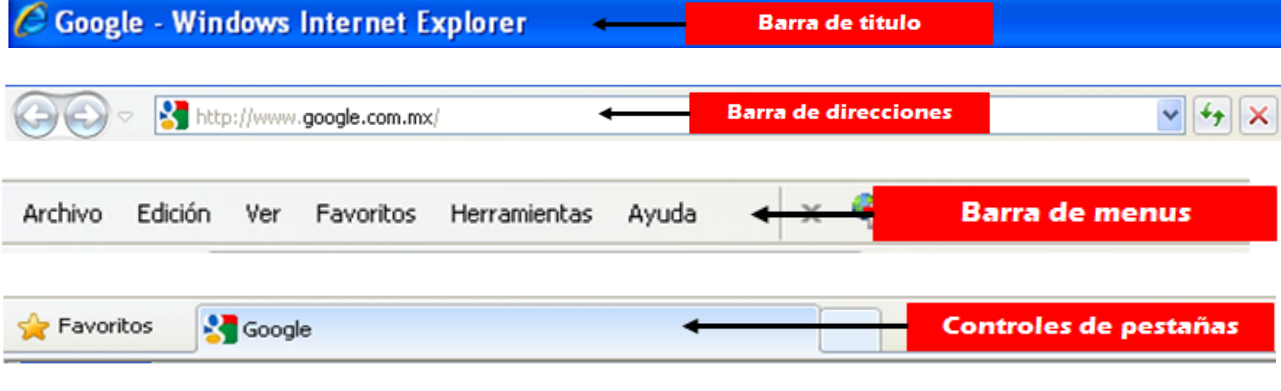

En esta barra también encontrarás algunos botones que te serán muy útiles:

**Atrás** Permite ir a la página que acabamos de visitar. Volvemos hacia atrás.

**Adelante** Después de utilizar el icono **Atrás**, permite ir hacia adelante. Es decir volver a avanzar lo que antes se retrocedió.

**Obetener**  $\mathbf{\times}$  Detiene la carga de la página. El proceso de cargar una página puede durar desde un segundo a varios minutos.

**Actualizar**  $\frac{4}{3}$  Vuelve a cargar la página actual.

En la barra de dirección es la sección donde escribirás las direcciones web que desees visitar como por ejemplo [www.hotmail.com,](http://www.hotmail.com/) [www.google.com,](http://www.google.com/) [www.yahoo.com,](http://www.yahoo.com/) [www.ceauniversidad.com,](http://www.ceauniversidad.com/) etc.

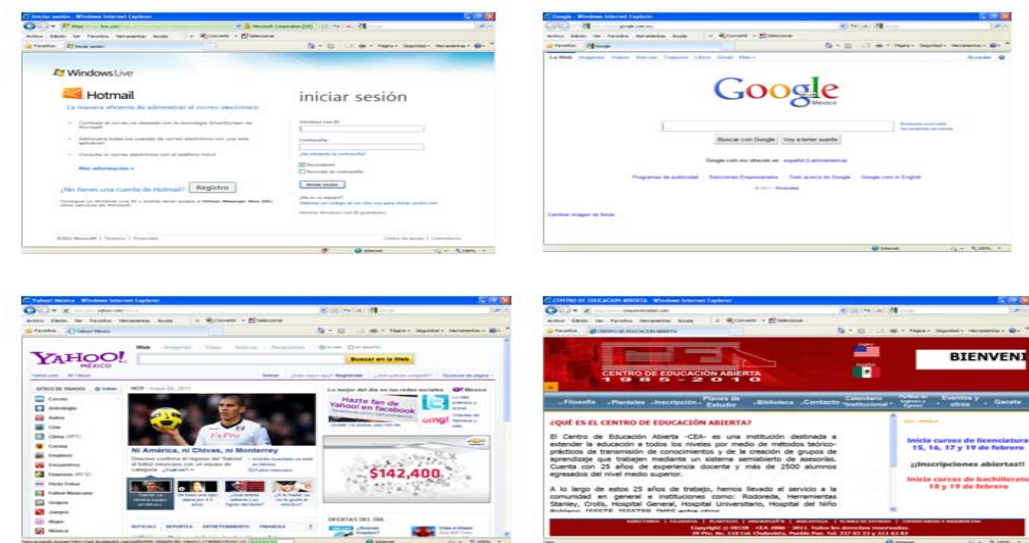

#### **BUSQUEDAS EN GOOGLE**

La pagina que podrás utilizar para hacer investigaciones, consultas, búsquedas de imágenes, audio, videos entre otros, es [www.google.com](http://www.google.com/) entro otros buscadores este es el mas reconocido, en la parte central pondrás lo que deseas buscar y a continuación en el botón buscar.

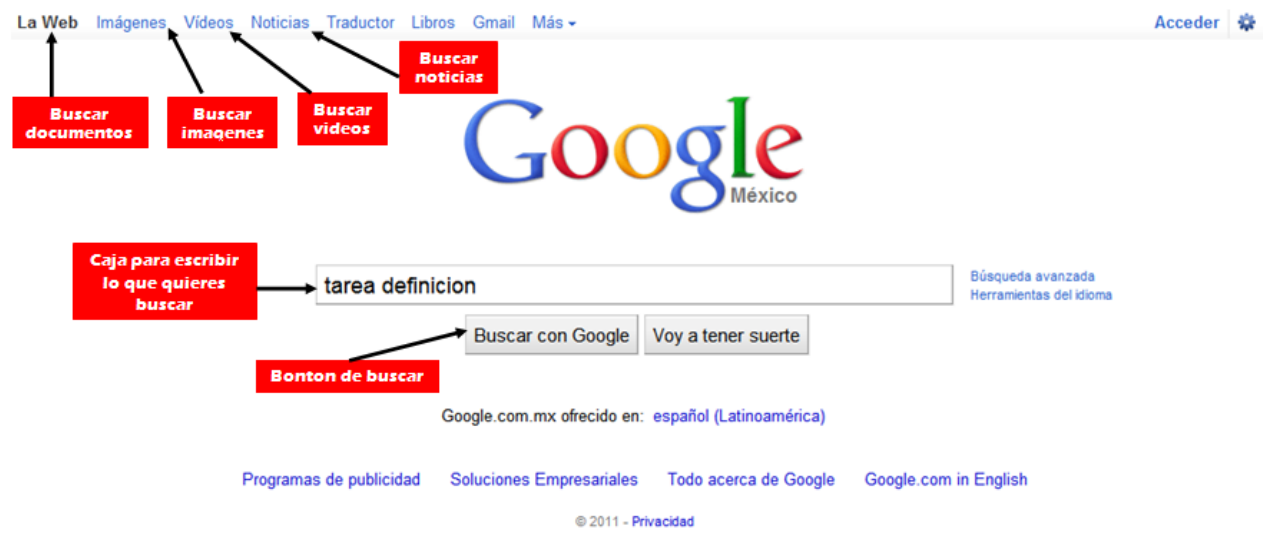

Google de mostrará una lista de resultados de entre los cuales tú y solo tú debes revisar para ver que la información sea adecuada a tus necesidades.

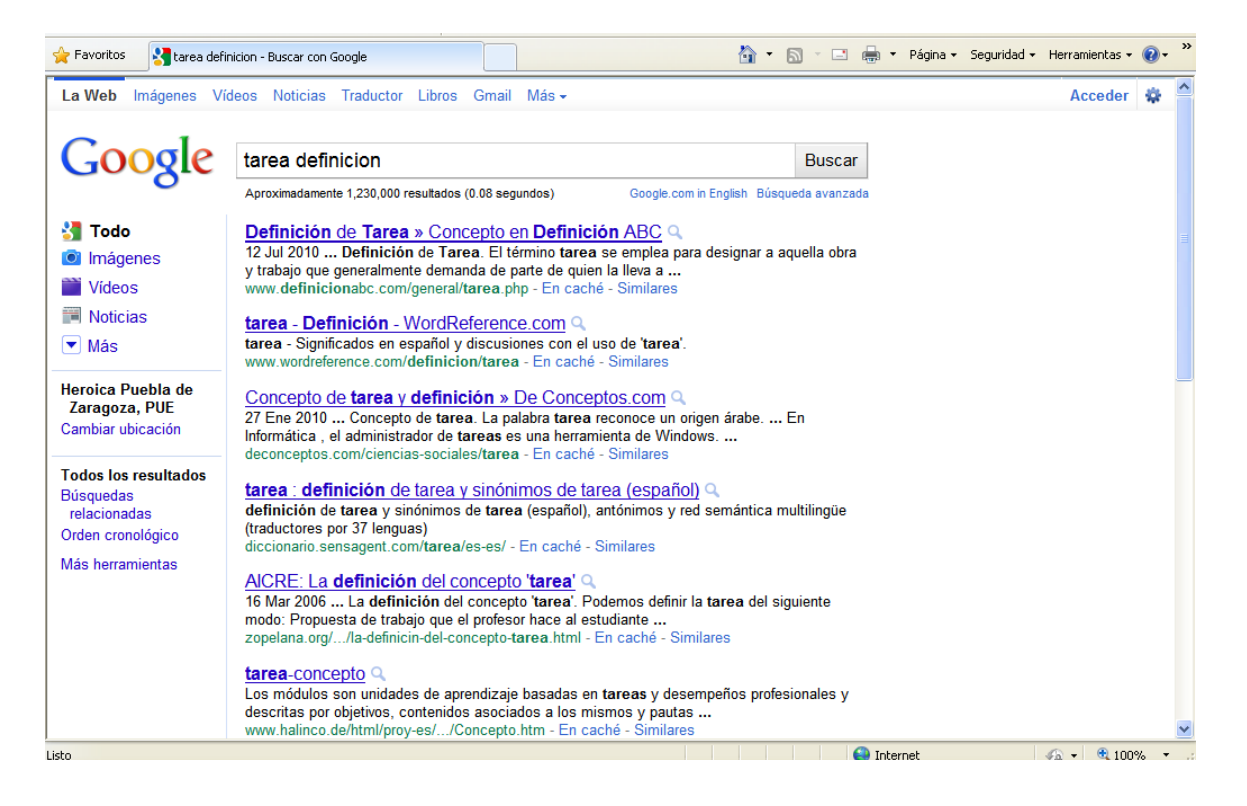

## **RESUMEN**

En resumen internet es una red mundial, mediante la cual podemos compartir fotos, videos, audio, datos y hasta comunicarnos instantáneamente con otras personas.

Para explorar internet necesitamos de lo que se llaman navegadores, estos son programas que son creados para entender el protocolo de comunicación que hay entre las maquinas y así poder visualizar la información de las páginas web.

Existen muchos buscadores como google, bing, yahoo, altavista, lycos, etc. en todos ellos podremos buscar la información que necesitemos.

Aprenderte las partes del navegador te ayudaran a navegar de manera más rápida y sencilla.

#### **ACTIVIDAD DE APRENDIZAJE**

Visita al menos 10 diferentes páginas de internet y redacta tu experiencia.

## **BIBLIOGRAFIA**

Notas personales de Edith Vázquez de la Cruz. <http://buscon.rae.es/draeI/SrvltGUIBusUsual?LEMA=internet> [www.google.com](http://www.google.com/) [www.hotmail.com](http://www.hotmail.com/) [www.yahoo.com](http://www.yahoo.com/) [www.ceauniversidad.com](http://www.ceauniversidad.com/)